# **Nodered et Raspberry**

## **Nodered**

- [le site nodered EN](https://nodered.org/)
- [Mosquitto et Node-RED : Le couple parfait pour vos objets connectés FR](https://bentek.fr/mosquitto-node-red-raspberry-pi/)
- [installer nodered sous debian FR](https://www.activpart.com/installer-node-red-lunux-debian/)
- [node red et neo pixel pour raspberry EN](https://flows.nodered.org/node/node-red-node-pi-neopixel)
- [node red sur Github EN](https://github.com/node-red/node-red)
- [Node RED Programming Guide EN](http://noderedguide.com/)
- [Tutoriel Nodered FR](http://silanus.fr/sin/?p=984)
- [Nodered avec raspberry et sapin de noel avec des Neopixel EN](https://bigl.es/traditional-christmas-neopixel-project-2017-node-red-edition/)
- [Running on Raspberry Pi EN](https://nodered.org/docs/hardware/raspberrypi)
- [Module time pour lire l'heure sur Nodered \( à essayer ...\)FR](https://github.com/guittou/SARAH-V5-time)
- [Un Flow pour lire la date, et l'heure EN](https://flows.nodered.org/node/node-red-contrib-moment)
- [Node-Red : l'IoT à portée de tous FR](https://blog.ippon.fr/2017/03/28/node-red-liot-a-portee-de-tous/)
- [Nodered : interaction entre un arduino et un raspberry FR](http://silanus.fr/sin/?p=984)
- [NodeRed et MySQL FR](http://silanus.fr/sin/?p=1071)
- [Exemple : Réalisation de la mangeoire connectée pour oiseaux.pdf FR](https://www.google.fr/url?sa=t&rct=j&q=&esrc=s&source=web&cd=1&cad=rja&uact=8&ved=2ahUKEwj34Y3Sl8_iAhVy6uAKHQvHBjcQFjAAegQIAhAC&url=http%3A%2F%2Feduscol.education.fr%2Fsti%2Fsites%2Feduscol.education.fr.sti%2Ffiles%2Fressources%2Fpedagogiques%2F8054%2F8054-objets-communicants.pdf&usg=AOvVaw2iN-cirvj5zZ4H7-4tGt7j)
- [Node RED Programming Guide EN](http://noderedguide.com/)
- [Alarme intelligente avec nodered sur freebox FR](https://www.geeek.org/node-red-alarme-intelligente-freebox/)
- [Nodered et Arduino sur Locoduino](https://www.locoduino.org/spip.php?article216)

# **Exemples Node red**

- [Commencer à utiliser Node-RED](https://www.stackhero.io/fr-fr/services/Node-RED/documentations/Pour-commencer)
- [Introduction à Node-RED, tout ce que vous devez savoir dessus](https://www.stackhero.io/fr-fr/services/Node-RED/documentations/Introduction)
- [Exemple node red et MQTT](https://www.stackhero.io/fr-fr/services/Node-RED/documentations/Serveur-MQTT/Exemple-simple-d-utilisation-de-Node-RED-avec-un-serveur-MQTT)
- [Comment connecter Node-RED au serveur MQTT Mosquitto](https://www.stackhero.io/fr-fr/services/Node-RED/documentations/Serveur-MQTT)

### **Livres**

• [Programming with Node-RED \(E-book\) EN](https://www.elektor.com/programming-with-node-red-e-book)

### **Videos**

- [Node-RED Introduction EN](https://youtu.be/vYreeoCoQPI)
- [Débuter avec l'Arduino et Node-RED FR](https://youtu.be/nJ1wtUtcLfM)
- [MQTT,Node-RED,Raspberry,Arduino,ESP8266 Partie 1 FR](https://youtu.be/FU6Henjf_Qs)

### **node.js**

• [Node.js pour debutant FR](https://nodejs.developpez.com/tutoriels/javascript/node-js-livre-debutant/)

# **Node-red en FR Doc**

#### [Compilation de Doc Node-red](https://drive.google.com/file/d/12s8upTyyevaF8ynNi127OeMo_gntHf5c/view?usp=sharing)

```
Doc Node-red en FR
```
Glossaire de quelques mot utilisé en domotique pdf FR

# **Installation Node-Red sur Raspberry**

Pour lancer l'installation de Node-RED et de ses dépendances, il suffit d'utiliser ce petit script disponible sur GitHub :

[instalNodered.txt](http://chanterie37.fr/fablab37110/doku.php?do=export_code&id=start:rasberry:nodered&codeblock=0)

```
bash <(curl -sL
https://raw.githubusercontent.com/node-red/linux-installers/master/deb/
update-nodejs-and-nodered)
```
Validez avec la touche entrée et répondez « yes » avec « y » à toutes les questions :

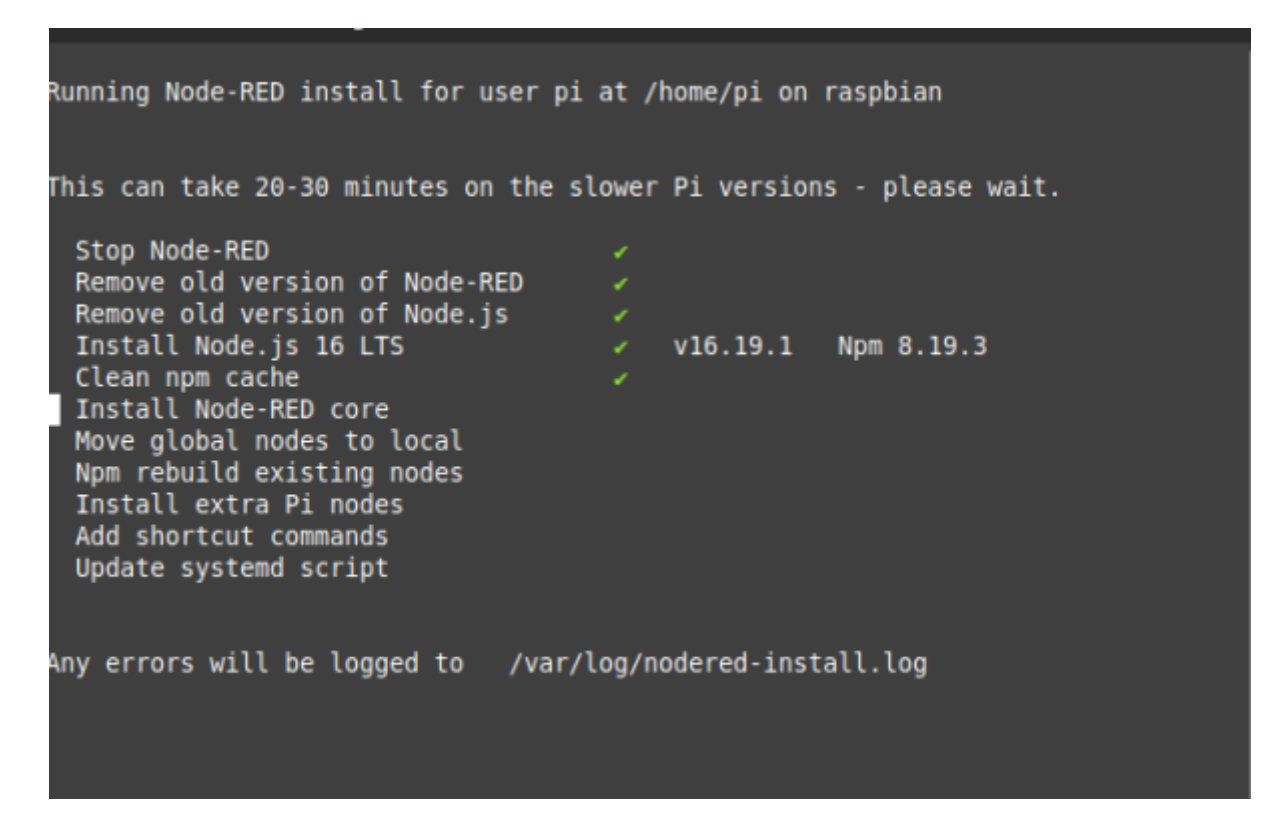

# **Mettre un mot de passe pour la connection à Node-red sur**

# **un raspberrypi**

-1- Installer"node-red-admin" avec sudo ( se connecter en ssh ou sur le serveur node-red en mode commande) :

[admin.txt](http://chanterie37.fr/fablab37110/doku.php?do=export_code&id=start:rasberry:nodered&codeblock=1)

sudo npm install -g node-red-admin

-2- Creer un mot de passe

[creation.txt](http://chanterie37.fr/fablab37110/doku.php?do=export_code&id=start:rasberry:nodered&codeblock=2)

node-red-admin hash-pw

-3- Faire une copie du hash du mot de passe crée

pi@nodered2:~ \$ node-red-admin hash-pw Password: \$2b\$08\$rUJZw3xRP1gcgCtLLaoEK.FwsIJ0fm5/eGTwL.cjZ2hTpEj1ZW7mm i@nodered2:~ \$

-4- Ouvrir le fichier "setting.js" se trouvant dans le repetoire /home/pi/.node-red avec nano

#### [copie.txt](http://chanterie37.fr/fablab37110/doku.php?do=export_code&id=start:rasberry:nodered&codeblock=3)

sudo nano .node-red/settings.js

-5- Copier le nouveau Hash : Dans le fichier setting.js modifier les lignes à partir de "adminAuth" en enlevant les / et en remplacant le user si besoin et surtout faire la copie du Hash du mot de passe à la place de celui existant entre guillemets " " de la ligne password, et faire Ctrl O et Ctrl x ( pour sauvegarder )

#### [copie1.txt](http://chanterie37.fr/fablab37110/doku.php?do=export_code&id=start:rasberry:nodered&codeblock=4)

```
 adminAuth: {
         type: "credentials",
         users: [{
             username: "admin",
             password:
"$2b$08$rUJZw3xRP1gcgCtLLaoEK.FwsIJ0fm5/eGTwL.cjZ2hTpEj1ZW7mm>"
             permissions: "*"
         }]
     },
```
-6- Arreter et redemarrer node-red avant de se connecter

#### [stop-start.txt](http://chanterie37.fr/fablab37110/doku.php?do=export_code&id=start:rasberry:nodered&codeblock=5)

node-red-stop

node-red-start

### **Automatiser le démarrage**

Lançons maintenant Node-RED :

node-red-start

Avant de découvrir son interface, puisque nous allons utiliser Node-RED en domotique, nous voulons qu'il se lance automatiquement au démarrage de notre Raspberry Pi.

Pour ce faire, nous avons besoin de cette commande :

sudo systemctl enable nodered.service

### **Se connecter à Node-RED avec un navigateur**

Nous en avons fini avec notre terminal et nous allons désormais utiliser une interface graphique avec notre navigateur préféré :

192.168.XX.XXX:1880 (IP de votre Raspberry Pi)

# **Plusieurs instances de node-red sur le même serveur Raspberry**

-1- Crée un repertoire en ligne de commande ⇒ **mkdir NR1980**

-2- Copier le repertoire .node-red dans NR1980 ⇒ **cp -r /home/pi/.node-red /home/pi/NR1980**

-3- Lancer la nouvelle instance de node-red ⇒ **nohup node-red -u /home/pi/NR1980 -p 1980 > /dev/null 2>&1 &**

-4- Tester la connexion à node-red ⇒ (exemple) **192.168.1.44:1980**

Vous pouvez creer plusieurs instances de node-red sur le même serveur ( attention à la limite memoire et du processeur du serveur …) en changeant le port de connexion et en creant plusieurs repertoire :

exemple ( en reprenant la procedure en -1- ) :

- mkdir NR1981 ⇒ @IPnode-red:1981
- mkdir NR1982 ⇒ @IPnode-red:1982
- mkdir NR1983 ⇒ @IPnode-red:1983
- $\bullet$  etc ....

# **Videos Youtube**

[Introduction NODE-RED 1](https://youtu.be/Zueq0D0P0JE)

[Node-Red pour Home Assistant : les bases](https://youtu.be/KC_9wD9LHgA)

[MQTT : Broker Mosquitto et Exemple avec et sans Node-RED](https://youtu.be/xpsZa3N3Ogo)

[Capteur DIY No-code \(Setup de Tasmota et Node-RED\)](https://youtu.be/qJVA5QKo-zw)

From: <http://chanterie37.fr/fablab37110/>- **Castel'Lab le Fablab MJC de Château-Renault**

Permanent link: **<http://chanterie37.fr/fablab37110/doku.php?id=start:rasberry:nodered&rev=1680946245>**

Last update: **2023/04/08 11:30**

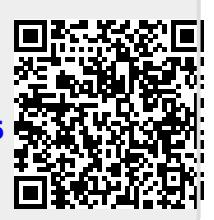